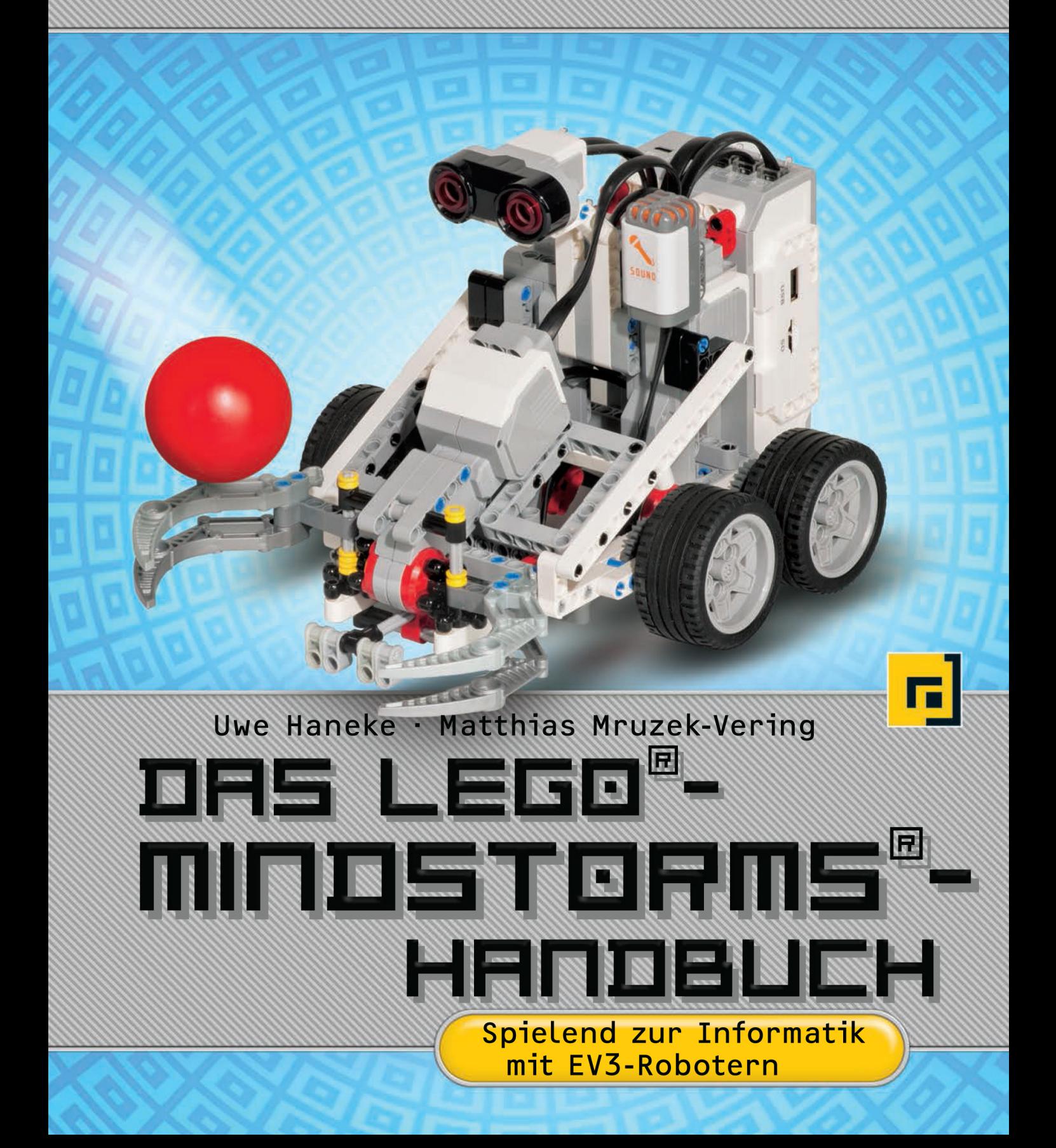

kannst du sogar eine WLAN-Verbindung einrichten. Hierzu eignet sich zum Beispiel der WLAN-USB-Adapter WNA1000M-100PES N150 von der Firma Netgear.

Ein ARM9-Prozessor mit Linux-basiertem Betriebssystem ist quasi die Verarbeitungszentrale des EV3-Steins. Sein integrierter Programmspeicher umfasst 16 MB. Hinzu kommen noch weitere 64 MB an Arbeitsspeicher. Dieser kann mit einer microSD-Karte mit bis zu 32 GB erweitert werden. Die Speicherkarte dient dazu, den internen Speicher zu erweitern, zum Beispiel für größere Programme, Bilder, Audiodaten oder Logdaten. Ebenso wird die Speicherkarte dazu verwendet, um die Programmier-Firmware leJOS zu verwenden. So können neben dem Standardbetriebssystem auch Java-Programme ausgeführt werden. Mehr dazu wird in Kapitel 2.4.4 beschrieben.

Die technischen Daten auf einen Blick

- ARM9-Prozessor mit Linux-basiertem Betriebssystem
- Vier Eingänge zur Messwerterfassung mit einer Abtastrate von maximal 1.000 Messungen pro Sekunde
- Vier Ausgänge zur Ausführung von Befehlen
- Integrierter Programmspeicher mit 16 MB Flash-Speicher und 64 MB RAM
- microSDHC-Kartenleser zur Erweiterung des Speichers um 32 GB
- Beleuchtetes, dreifarbiges Bedienfeld mit sechs Tasten; die Farbe zeigt den jeweiligen Status des Steins an.
- Hochauflösendes Display (178 x 128 Pixel) zur detaillierten Anzeige von Graphen und zur Beobachtung der Sensordaten
- Hochwertiger Lautsprecher
- Die auf dem Stein vorgenommene Programmierung und Messwerterfassung kann in die EV3-Software hochgeladen werden.
- Die Kommunikation zwischen Computer und Stein kann über den integrierten USB-Port oder drahtlos über das externe WLAN bzw. mit Bluetooth erfolgen.
- Der USB-2.0-Host ermöglicht die Kommunikation zwischen mehreren EV3-Steinen und gestattet zudem die drahtlose Kommunikation über WLAN und den Anschluss von USB-Speichersticks.
- Stromversorgung durch sechs AA-Batterien oder den EV3-Lithium-Ionen-Akku (Kapazität: 2.050 mAh)

Die Bedienung erfolgt über die sechs dreifarbig beleuchteten Tasten, wobei die Farbe den jeweiligen Status des Steins anzeigt:

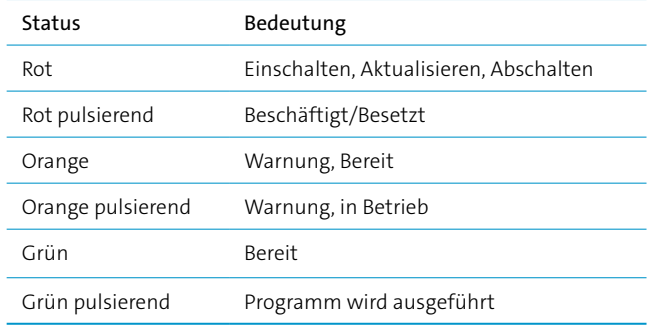

Die grauen Steuerungstasten sind um die mittlere Bestätigungs- bzw. Eingabetaste (deutsch für Enter) gruppiert. Links oben befindet sich die Taste, um eine Aktion zu unterbrechen oder einen Schritt zurückzugehen (Zurück-Taste). Das monochrome Display hat eine Auflösung von 178×128 Pixel.

# 2.2 Die LEGO-Bausätze

Herzstück der EV3-Sets ist der intelligente EV3-Stein – ein kleiner, kompakter und programmierbarer Computer. Zusammen mit der intuitiv bedienbaren Programmiersoftware und der Software für Messdatenerfassung (beide im Set enthalten) erlaubt der EV3-Stein das Steuern von Motoren sowie die Erfassung und Verarbeitung von Sensordaten.

Bei EV3 handelt es sich übrigens um die dritte Generation der LEGO-Mindstorms-Plattform und »EV« steht für »Evolution« – zusammen ergibt das den Namen »EV3«.

## 2.2.1 LEGO Mindstorms EV3

Das Set mit der Artikelnummer 31313 enthält die Bauanleitung für den Einstiegsroboter TRACK3R, ein USB-Kabel, 594 LEGO-Technic-Elemente, einen EV3-Stein, zwei große interaktive Servomotoren, einen mittleren interaktiven Servomotor, einen Berührungssensor, einen Farbsensor und einen Infrarotsensor. Dieses Set kann im Einzelhandel erworben werden.

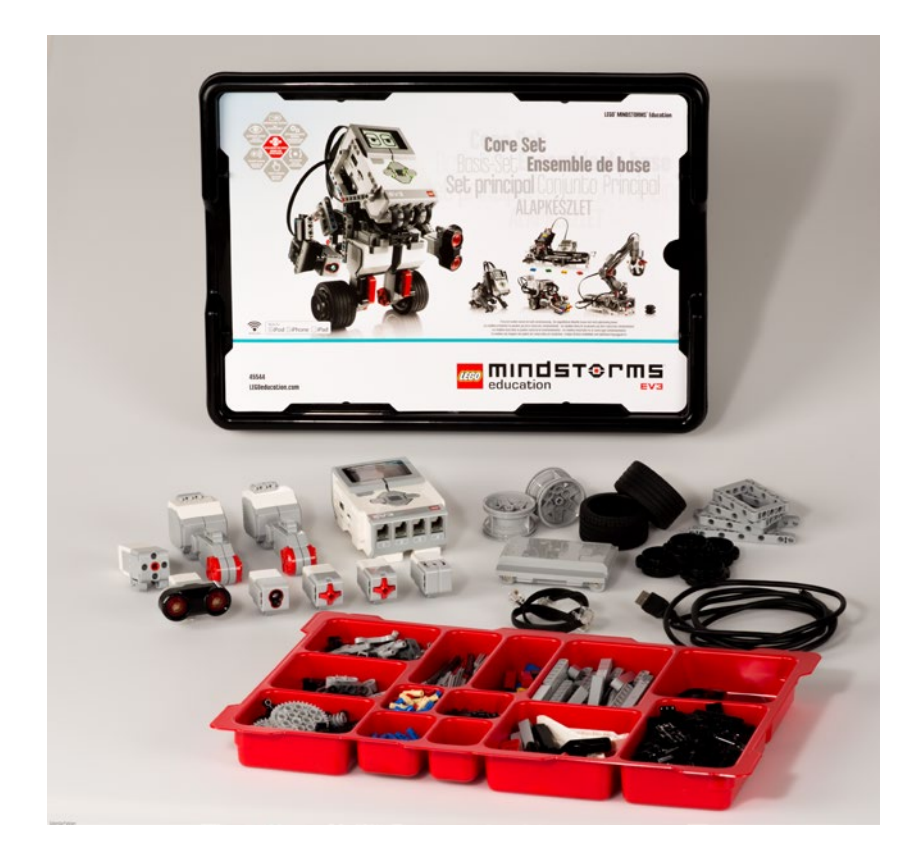

## 2.2.2 LEGO Mindstorms Education EV3 – Grundset

Das Education-Set enthält Software und Unterrichtsmaterialien, drei interaktive Servomotoren mit integrierten Rotationssensoren, jeweils einen Ultraschallsensor, Farb-/Lichtsensor und Gyrosensor sowie zwei Berührungssensoren, einen EV3-Lithium-Ionen-Akku, ein Kugelrad, ein USB-Kabel, schwarze flache Anschlusskabel in den Längen: 25, 35 und 50 cm, eine Bauanleitung, LEGO-Technic-Bausteine und eine stabile Aufbewahrungsbox mit Sortierkasten. Das 10-V-Gleichstrom-Ladegerät mit der Artikelnummer 45517 kann separat erworben werden.

Abb. 2–2 // Das Grundset LEGO Mindstorms Education EV3

## 2.3 Die Ergänzungssets

#### LEGO-Education-Ergänzungsset Erneuerbare Energien

Unter den vielen Ergänzungssets gibt es ein geeignetes für das Thema Erneuerbare Energien (Artikelnummer 9688). Dieses enthält ein Solarmodul, Rotorblätter, einen Motor/Generator, LED-Lämpchen, ein Verlängerungskabel, ein LEGO-Energiemessgerät und farbige Bauanleitungen für sechs realitätsnahe LEGO-Modelle, die mit dem Baukasten Naturwissenschaft und Technik (Artikelnummer 9686) konstruiert werden können. Durch Kopplung mit dem EV3-Stein lässt sich das Energiemessgerät als Sensor nutzen und sowohl zur Programmierung als auch zur Datenerfassung verwenden. Die zugehörigen Unterrichtsmaterialien helfen bei der Gestaltung des Unterrichts zum Thema Solar-, Wind- und Wasserenergie.

Das Ergänzungsset kann gemeinsam mit dem Baukasten Naturwissenschaft und Technik (Artikelnummer 9686) und LEGO Mindstorms Education EV3 (Artikelnummer 45544) genutzt werden. Nach Angaben von LEGO ist das Set ab einem Alter von acht Jahren zu empfehlen.

## 2.4 Die LEGO-Software

## 2.4.1 Herstellen einer Verbindung mit dem EV3-Stein

Der EV3-Stein kann auf verschiedene Weise mit deinem Computer verbunden werden. Es gibt die Möglichkeit, den Baustein über Bluetooth, WLAN oder mithilfe eines USB-Kabels zu verbinden.

### Per USB-Kabel

Das benötigte USB-Kabel verfügt über zwei unterschiedliche Steckertypen: Typ A ist flach und wird mit deinem Computer verbunden. Das andere Ende ist ein Mini-B-Stecker, der in deinen EV3-Stein passt. Schalte deinen EV3-Stein ein und verbinde ihn mit dem Computer über das USB-Kabel. Die Erkennung des EV3-Steins funktioniert auf Computern unter macOS oder Linux automatisch. Für die Programmierung mit der symbolbasierten EV3-Software gilt dies auch für Windows.

#### Hinweis:

Für die Programmierung unter leJOS, siehe Kapitel [2.4.4](#page--1-0), muss im Betriebssystem Windows der RNDIS-Treiber installiert werden. In manchen Fällen wird das vom Betriebssystem übernommen, falls dies nicht geschieht, lade dir den Treiber im Internet herunter und installiere ihn manuell. Auf unserer Begleitwebsite stellen wir eine Linksammlung bereit, mit deren Hilfe du die Software findest und installieren kannst.

### Drahtlosverbindung per Bluetooth

Wie man den Brick mit Bluetooth steuert, erklären wir anhand von Screenshots aus dem Betriebssystem Windows 8.1, die Erläuterungen sind aber auf Windows 10 übertragbar.

Zuallererst muss die Funktion Bluetooth auf dem EV3-Stein aktiviert werden. Navigiere im Menü zum Eintrag »Connections« (engl. für Verbindungen). Benutze die Nach-oben-Taste und Nach-unten-Taste, um den Menüpunkt »Bluetooth« auszuwählen. Drücke nun die mittlere Taste. Das Häkchen symbolisiert dir, dass Bluetooth erfolgreich aktiviert wurde. Links oben auf dem Display des EV3-Steins wird ein Bluetooth-Symbol angezeigt.

Das Gerät mit deinem Computer koppeln: Hierzu wird eine PIN benötigt, die auf dem EV3-Stein im Bluetooth-Menü unter »Change PIN« festgelegt wird. Die Steuerungstasten hoch und runter verändern den aktuellen Stellenwert, die Tasten links und rechts wechseln die Stelle. Bestätige deine PIN mit der mittleren Taste. Kopple nun deinen EV3-Stein mit deinem Computer. Hier siehst du ein Beispiel unseres EV3-Steins »Segway«.

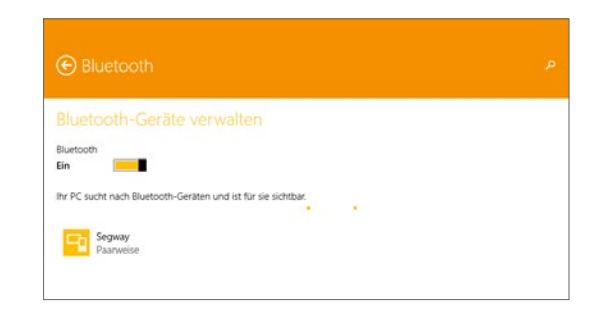

Wechsle nun in die Systemsteuerung und dort zur Kategorie »Hardware und Sound«. Navigiere eine weitere Kategorie tiefer zu »Geräte und Drucker«. Mache einen Rechtsklick auf deinen EV3-Stein. Stelle nun eine Verbindung über den Zugriffspunkt her.